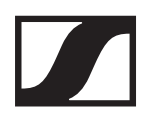

# FAQ

# PC 373D

#### **1. I cannot download the Surround Dongle Software from your webpage**

 Try to download the software with different browsers (IE, Firefox etc.). This will most likely fix the issue.

#### **2. Microphone is too quiet / dull / has bad voice quality**

 Please make sure that you downloaded the Surround Dongle Software and thoroughly followed the **user guide**, which you can also download online: https://en-us.sennheiser.com/gaming-downloads

## **3. Microphone on gaming headset does not work**

 In most cases this is due to the cable not fully plugged into the **left ear-cup**. Otherwise, please check these steps:

- **1.** Please make sure that you downloaded the Surround Dongle Software and thoroughly followed the **user guide**, which you can also download online: https://en-us.sennheiser.com/gaming-downloads
- **2.** Have you tried the PC 373D on USB 2.0 Ports? Please do so, as USB 3.0 seems to cause issues.
- **3.** We don't support the use of third-party devices with our gaming headsets. They can interfere with communication between gaming headsets and computer. Unsupported third-party devices include:
	- KVM switch boxes
	- Port replicators
	- Docking stations
	- USB hubs

NOTE: The manufacturers of these third-party devices implement headset support in different ways. There is currently no industry standard.

- **4.** Do you have any other audio software installed? If so, please uninstall as it might interfere with sound.
- **5.** If the issues still persist, you could also try to **completely remove** the Surround Dongle from your device manager and re-install it, therefore:
	- Use the CleanSweep tool, which you can **download here**: www.sennheiser.com/global-downloads/file/8600/Cleaner.zip
	- Follow the **guide for removing the PC 373D from your device**.
- **6.** The unit is defective.

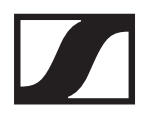

# **4. Not enough bass with the PC 373D**

Sennheiser's goal is to provide the most natural sound stage possible. We believe that we achieve this through a balance between highs, mids and lows.

#### **5. The 7.1 Dolby Virtual Surround Sound comes with a lot of echoes**

Dolby Virtual Surround Sound is the emulation of real 7.1 and the echo is a byproduct that comes with it.

## **6. PC 373D and PS4 compatibility**

The PC 373D comes with the possibility of exchanging cables. With the UNP Console Cable the PC 373D will work with the PS4. Please note the following:

– Console mode is stereo only

# **7. No sound coming through speakers / Left & Right speakers have different sound volume / Sound only comes through one speaker. Also happens in-game**

In most cases this is due to the cable not fully plugged into the **left ear cup**. Otherwise, please check these steps:

- **1.** Please make sure that you downloaded the Surround Dongle Software and thoroughly followed the **user guide**, which you can also download online: https://en-us.sennheiser.com/gaming-downloads
- **2.** Have you tried the PC 373D on USB 2.0 Ports? Please do so, as USB 3.0 seems to cause issues.
- **3.** We don't support the use of third-party devices with our gaming headsets. They can interfere with communication between gaming headsets and computer.
	- Unsupported third-party devices include:
	- KVM switch boxes
	- Port replicators
	- Docking stations
	- USB hubs
- NOTE: The manufacturers of these third-party devices implement headset support in different ways. There is currently no industry standard.
- **4.** Do you have any other audio software installed? If so, please uninstall as it might interfere with sound.
- **5.** If the issues still persist, you could also try to **completely remove** the Surround Dongle from your device manager and re-install it, therefore:
	- Use the CleanSweep tool, which you can **download here**: www.sennheiser.com/global-downloads/file/8600/Cleaner.zip
	- Follow the **guide for removing the PC 373D from your device**.
- **6.** The unit is defective.

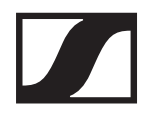

# **8. My Surround Dongle Software is not booting or causes PC freeze & crash / The Surround Dongle button stays red, what to do?**

Please follow these steps:

- **1.** Please make sure that you downloaded the Surround Dongle Software and thoroughly follow the **user guide**, which you can also download online: https://en-us.sennheiser.com/gaming-downloads
- **2.** Have you tried the PC 373D on USB 2.0 Ports? Please do so, as USB 3.0 seems to cause issues.
- **3.** We don't support the use of third-party devices with our gaming headsets. They can interfere with communication between gaming headsets and computer. Unsupported third-party devices include:
	- KVM switch boxes
	- Port replicators
	- Docking stations
	- USB hubs
- NOTE: The manufacturers of these third-party devices implement headset support in different ways. There is currently no industry standard.
- **4.** Please try out the headset on a different device to see if the issue comes from the headset or the PC.
- **5.** Do you have any other audio software installed? If so, please uninstall as it might interfere with sound.
- **6.** If the issues still persist, you could also try to **completely remove** the Surround Dongle from your device manager and re-install it, therefore:
	- Use the CleanSweep tool, which you can **download here**: www.sennheiser.com/global-downloads/file/8600/Cleaner.zip
	- Follow the **guide for removing the PC 373D from your device**.
- **7.** As a very last resort, a clean installation of Windows 10 and of all software worked for some customers.